**download Adobe Photoshop**

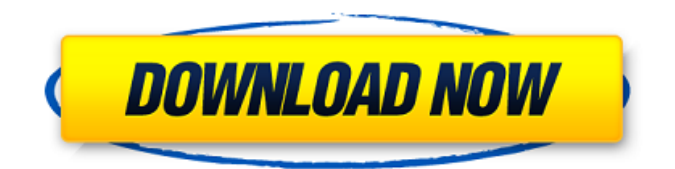

**Adobe Photoshop Free Download For Windows 10 Setup File Crack Incl Product Key Free For Windows**

\* \*\*Interface and navigation:\*\* This guide uses a traditional high-end interface with a slide-through toolbox and a folder browser that maximizes options with an open workflow. However, there's not much of a learning curve to a user interface like this. Windows users have been using a similar interface for decades, and in many cases, a user can adapt to a new interface in a matter of days. \* \*\*Toolbox:\*\* This guide primarily covers the Photoshop user interface. However, the toolbox is built into this guide. It takes fewer steps to find the tools you need to make your images look their best. \* \*\*File creation:\*\* In addition to saving the image for editing, Photoshop CS6 includes the ability to open images directly from an external drive. This enables users to get images to the program or to a

## second computer to make editing changes.

While this feature makes editing easier by allowing a user to view files on a shared drive, it doesn't change how the files are organized or stored. \* \*\*Storage formats:\*\* Originally designed with a disk-based workflow, Photoshop CS6 has the option to work with JPEG, PNG, or TIFF format. PNG is a more advanced format that can work as a vector format. Photoshop has an extensive toolset and powerful features; however, every job is easier when the program is used correctly. This chapter's goal is to help you learn more about how to use Photoshop so that you become an expert user. # IT ALL STARTS WITH AN INTRODUCTION Adobe's proprietary format for all of its products is the \_PSD\_ format. It's a simple file format based on layers that include multiple sheets of information. Photoshop projects often have multiple layers that enable you to build on

the original. Tons of image editing is done by layering, removing, and or hiding layers to build and manipulate images. Each layer includes \_attributes.\_ The most basic attribute in Photoshop is a color for the layer. Other attributes allow you to change the layer's position, fill, and size. The layers have a series of attribute columns at the bottom of the layers window, and each has a different set of characteristics. \* \*\*Layer name:\*\* Each layer is given a layer name that identifies the type of layer. A layer is considered to be a raster layer. When the name is selected, you see the properties of the layer. \* \*\*Hue

**Adobe Photoshop Free Download For Windows 10 Setup File (April-2022)**

You can find detailed information about Elements on the Adobe website. You can download a free copy of Photoshop Elements 2020 from their web site. Unlike

# traditional Photoshop, Photoshop Elements

does not force users to learn and become familiar with the features of the software. This article will show you how to edit and create high-quality images with Photoshop Elements. It will also show you how to use Photoshop elements to edit pictures. If you want to learn how to make Memes, draw, create or convert images to different formats, this article can help you do that. Adobe Photoshop Elements: A graphical user interface for beginners Before you can use Elements, you must have some knowledge of graphic designing and photo editing. Photoshop Elements is a software like other graphic editing software, but it has a basic and easy to use graphical user interface for novice users. This software works in a similar manner to the other graphic editing software such as Paint Shop Pro, Corel PaintShop Pro or Gimp. You create new images by arranging elements

### such as shapes, lines, text, or colors. You can make photos using various filters and then save them. Elements has many built-in filters to help you create high-quality images. You can create new images by combining objects from the pre-installed objects such as social media, frames, and stickers. You can also edit images. You can crop, add and remove objects from images, and add and remove colors from images. You can easily make a web design. You can use text, shapes and colors to make logos or web pages. You can even use the Add-on Filters to use stickers or frames to create cool images. The choice of easy to use toolbars and a simple workflow for novice users are two reasons why this software is called Photoshop Elements. Picking the best features in Photoshop Elements This software has a lot of tools and features available. The best way to know what

features of other graphic editing software. Below are several features of Elements which will help you edit and create highquality images: Color Picker You can easily change the color of an image with a color picker tool. You can change the color of an image by clicking and dragging the colorpicker tool over the section you want to change. The tool will show three buttons. You can 05a79cecff

Welcome Welcome to the POZ/AIDSmeds Community Forums, a round-the-clock discussion area for people with HIV/AIDS, their friends/family/caregivers, and others concerned about HIV/AIDS. Click on the links below to browse our various forums; scroll down for a glance at the most recent posts; or join in the conversation yourself by registering on the left side of this page. Privacy Warning: Please realize that these forums are open to all, and are fully searchable via Google and other search engines. If you are HIV positive and disclose this in our forums, then it is almost the same thing as telling the whole world (or at least the World Wide Web). If this concerns you, then do not use a username or avatar that are self-identifying in any way. We do not allow the deletion of anything you post in these forums, so think before

## you post. The information shared in these forums, by moderators and members, is designed to complement, not replace, the

relationship between an individual and his/her own physician. All members of these forums are, by default, not considered to be licensed medical providers. If otherwise, users must clearly define themselves as such. Forums members must behave at all times with respect and honesty. Posting guidelines, including time-out and banning policies, have been established by the moderators of these forums. Click here for "Am I Infected?" posting guidelines. Click here for posting guidelines pertaining to all other POZ/AIDSmeds community forums. We ask all forums members to provide references for health/medical/scientific information they provide, when it is not a personal experience being discussed. Please provide hyperlinks with full URLs or full citations of published works not available

via the Internet. Additionally, all forums members must post information which are true and correct to their knowledge. Finished Reading This? You can collapse this or any other box on this page by clicking the symbol in each box. Welcome to Am I Infected IMPORTANT UPDATE Posted Tuesday, August 28, 2012 Welcome to the "Am I Infected?" POZ forum. New members -- those who have posted three or

fewer messages -- are permitted to post questions and responses, free of charge (make them count!). Ongoing participation in the "Am I Infected?" forum -- posting

**What's New in the?**

1. Top: The Tool Palette. 2. Middle: The Options bar. 3. Bottom: The Sample Image 4. TIP When in Edit mode, if you click and hold on an area in the image window, a preview of the area will appear. Press Enter

to make the selection permanent. Selecting a Brush There are two methods for selecting a brush on your computer: \* Click the Brush menu on the menu bar and choose one of the available brushes. \* Choose File > Brush Settings... to open the Brush Settings dialog box. Here you can choose a brush type, image size, hardness, roundness and points, and can add additional parameter information. You can also choose the angle of your brush. After selecting all the necessary settings, click OK. Choosing a Brush Choose a brush from one of the brush menus. For example, if you are working in Photoshop CS5, choose Tools > Brush, and, if you are working in Photoshop CS6, choose Windows > Brushes. 1. \* Top: The Tool Palette. \* Middle: The Options bar. \* Bottom: The Sample Image 2. 1. From the Brush drop-down menu (Tools > Brush) or the Brushes window (Windows > Brushes), select one of the available brushes. Figure

2.4, page, shows a selection of brushes. Notice that a portion of the brush is highlighted when selected. 3. 2. Doubleclick the brush or, for CS6, hold the Ctrl key and click a brush to edit it. 4. 3. Use the Size slider (where the W and H buttons are) or the Size menu to make the brush smaller or larger. 5. 4. Change the tool hardness by using the Hardness slider (where the 100% button is). 6. 5. You can find additional information about your brush, including its size, range, rotation, and angle, by opening the Brush Settings dialog box (Windows > Brushes). 7. 6. Use the roundness slider to make the brush rounder (where the 0% button is). 8. 7. Use the points slider to determine how many points the brush will render (where the 100% button is). 9. 8. Select the Add button (the plus sign button)

**System Requirements For Adobe Photoshop Free Download For Windows 10 Setup File:**

Windows 7/8/10 4 GB RAM 20 GB free disk space Sound card: DirectX9/10 compatible DirectX-compatible video card: OpenGL 2.1/2.2/3.0 compatible (Please note that the game supports DirectX10 with vc9 or higher.) Mac OS X DirectX10-compatible video card: OpenGL 2.1/2.2/3.0 compatible Processor: i7/

### Related links:

<https://www.travelmindsets.com/adobe-photoshop-free-download-full/> [https://tbone.fi/wp-content/uploads/2022/07/PC\\_Photoshop\\_for\\_Free.pdf](https://tbone.fi/wp-content/uploads/2022/07/PC_Photoshop_for_Free.pdf) <https://www.tailormade-logistics.com/sites/default/files/webform/venpepi750.pdf> [https://www.pepepenalver.com/wp-content/uploads/2022/07/link\\_download\\_photoshop\\_pc.pdf](https://www.pepepenalver.com/wp-content/uploads/2022/07/link_download_photoshop_pc.pdf) <https://agisante.com/sites/default/files/webform/wensar69.pdf> <https://brandvani.com/2022/07/01/download-photoshop-free-64-bit/> <http://insenergias.org/?p=20137> <https://alafdaljo.com/2948-stock-photos-for-photoshop-cs5-free-download/> <https://vintriplabs.com/download-install-adobe-photoshop-cs6-free-latest-zip-file-2020/> [https://everyonezone.com/upload/files/2022/07/QlLPKYCmBTwsQ9nsJKxn\\_01\\_63660366b459a0](https://everyonezone.com/upload/files/2022/07/QlLPKYCmBTwsQ9nsJKxn_01_63660366b459a0055edd8624ddf82e5a_file.pdf) [055edd8624ddf82e5a\\_file.pdf](https://everyonezone.com/upload/files/2022/07/QlLPKYCmBTwsQ9nsJKxn_01_63660366b459a0055edd8624ddf82e5a_file.pdf) [https://macprivatechauffeur.com/wp](https://macprivatechauffeur.com/wp-content/uploads/2022/07/how_to_download_photoshop_editor.pdf)[content/uploads/2022/07/how\\_to\\_download\\_photoshop\\_editor.pdf](https://macprivatechauffeur.com/wp-content/uploads/2022/07/how_to_download_photoshop_editor.pdf) <https://comecongracia.com/uncategorized/photoshop-patterns-download-2/> <https://colorbase.ro/free-download-15-adobe-photoshop-icons/> <https://connectingner.com/2022/07/01/66-free-photoshop-text-effects/> <http://awaazsachki.com/?p=39331> <http://ourwebsitetest.es/2022/07/01/adobe-photoshop-elements-7-user/> <https://sianosawheu.wixsite.com/binathymen/post/photoshop-cs6-keygen-free-download>

[https://lacomfortair.com/wp-content/uploads/2022/07/Photoshop\\_CC\\_2015\\_Free\\_Download.pdf](https://lacomfortair.com/wp-content/uploads/2022/07/Photoshop_CC_2015_Free_Download.pdf) <https://countymonthly.com/advert/adobe-photoshop-cs4/> <https://fitadina.com/2022/07/01/how-to-download-adobe-photoshop-free/>